### The following are helpful tips and best practices when using JotForm.

#### 1. Advanced Designer Settings:

To access, click on the blue "paint" icon in the top right corner to access the form designer:

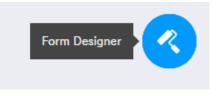

Click the "Advanced Designer" button:

| ADVANCED DESIGNER |  |
|-------------------|--|
|                   |  |

• Form Layout:

A minimum form width of 1024px (pixels) is recommended, but 1280px is a common width that works well for most online forms.

| DESIGN           |                   | CSS                |   |
|------------------|-------------------|--------------------|---|
| COLOR SCHEME     |                   |                    | ~ |
| BACKGROUND IMAGE |                   |                    | ~ |
| FORM LAYOUT      |                   |                    | ^ |
| 1280             |                   |                    |   |
| FORM WIDTH 💙     |                   |                    |   |
| 0                | РХ <mark>+</mark> | 0                  |   |
| VERTICAL PADDING |                   | HORIZONTAL PADDING |   |
| 310              | РХ <mark>+</mark> |                    |   |
| INPUT WIDTH      |                   | ROUNDED CORNERS    |   |

#### <u>Font Options:</u>

Arial is the preferred standard font choice.

All form labels & placeholder fonts should be above 16px. When designing for mobile or an older audience, the text should be at least 16px in size.

| FONT OPTIONS   | ^ |
|----------------|---|
| Arial          |   |
| BASE FONT-SIZE |   |
|                |   |

• Label Options:

Bold Labels, Black, Top Aligned, and 6-12px label spacing are recommended.

| LABEL STYLES  |      |             | ^ |
|---------------|------|-------------|---|
| Bold labels   |      |             |   |
| LABEL STYLE 🕽 |      | LABEL COLOR |   |
| E E           |      |             |   |
|               |      |             |   |
| 12            | PX - |             |   |
| LABEL SPACING |      |             |   |

Top aligned labels are best for readability & completion.

• Line Layout:

Use this option to control line spacing. Here are some recommendations:

| LINE LAYOUT        |      |                  | ^    |
|--------------------|------|------------------|------|
| LINE SPACING 🔊     |      |                  |      |
|                    |      |                  |      |
| 10                 | PX + | 6                | PX + |
| VERTICAL PADDING 🤊 |      | HORIZONTAL PADDI | C DM |

 <u>Conditional Logic:</u> Consider using conditional logic to shorten your forms. Conditional logic allows you to add calculations, hide/show fields based on user response, make fields required, etc.

The conditional logic menu can be found under the SETTINGS option:

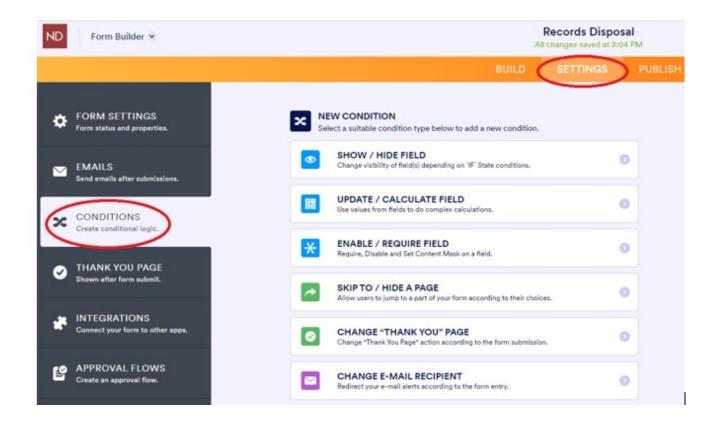

3. Avoid placing questions side-by-side:

Eye-tracking studies have shown that simple one-column layouts are better than multicolumn layouts with questions positioned side-by-side.

There are exceptions where multiple fields are expected to be on one line. such as when asking for dates (day, month, year) or time (hours and minutes), a signature and date, etc.

Example:

| NDDOT Designer Signature * | Date of Designer Signature |   |
|----------------------------|----------------------------|---|
|                            | 08/15/2022                 | : |
| Sign Here                  | Date                       |   |

- 4. Best uses of radio buttons, checkboxes, and dropdowns:
- *Radio Buttons*: Generally, radio buttons should be used when there's a range of options and only one option can be chosen. Radio buttons should be vertically stacked.

Vertically stacking radio buttons (and checkboxes) makes them faster to process compared to a horizontal layout.

Example:

FHWA Approval/CatEx Thresholds \*

- FHWA Approval Not Required
- FHWA Approval Required
- *Checkboxes*: Checkboxes should be used when more than one option can be selected.

Example:

# Project Checklist

|                                                 | Not Satisfied | Somewhat Satisfied | Satisfied |
|-------------------------------------------------|---------------|--------------------|-----------|
| Exterior Photos                                 |               |                    |           |
| Interior Photos                                 |               |                    |           |
| Blueprints (on File)                            |               |                    |           |
| Blueprints (digital)                            |               |                    |           |
| Maintenance & Operations Manual to Park Manager |               |                    |           |
| Warranty Certification Filed                    |               |                    |           |

• *Dropdowns:* Typically, dropdowns are used when there are six or more options to choose from.

## Example:

| Please Select                     | ~ |
|-----------------------------------|---|
| Please Select                     |   |
| Agriculture Department            |   |
| Bank of North Dakota              |   |
| Edutech                           |   |
| Housing Finance Agency            |   |
| Health Department                 |   |
| Human Services, Department of     |   |
| Information Technology Department |   |
| Transportation, Department of     |   |